**IBM Prospect®** 

Version 8.0.7

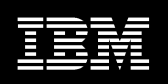

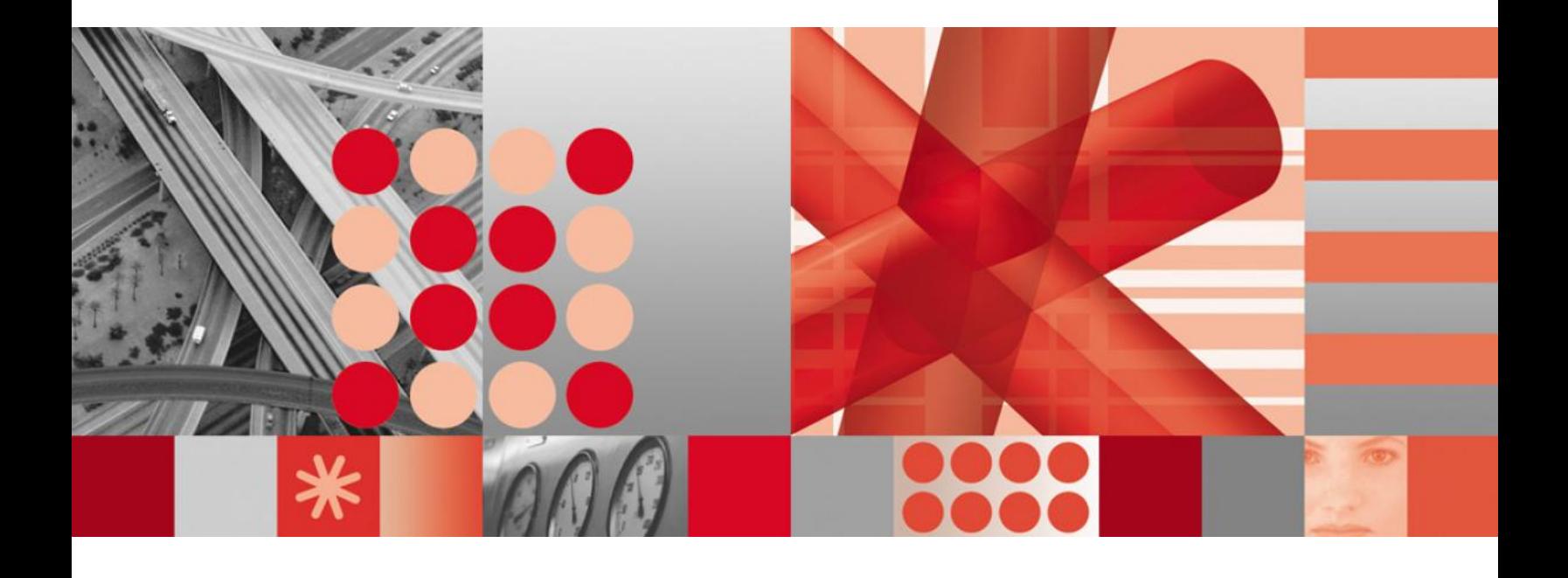

**Release Notes** 

#### Note:

Before using this information and the product it supports, read the information in Notices and Trademarks in this document.

This edition applies to IBM Prospect® 8.0.7 and to all subsequent releases and modifications until otherwise indicated in new editions.

### © Copyright IBM Corp. 1999, 2010.

US Government Users Restricted Rights - Use, duplication or disclosure restricted by GSA ADP Schedule Contract with IBM Corp.

# <span id="page-2-0"></span>1 Table of Contents

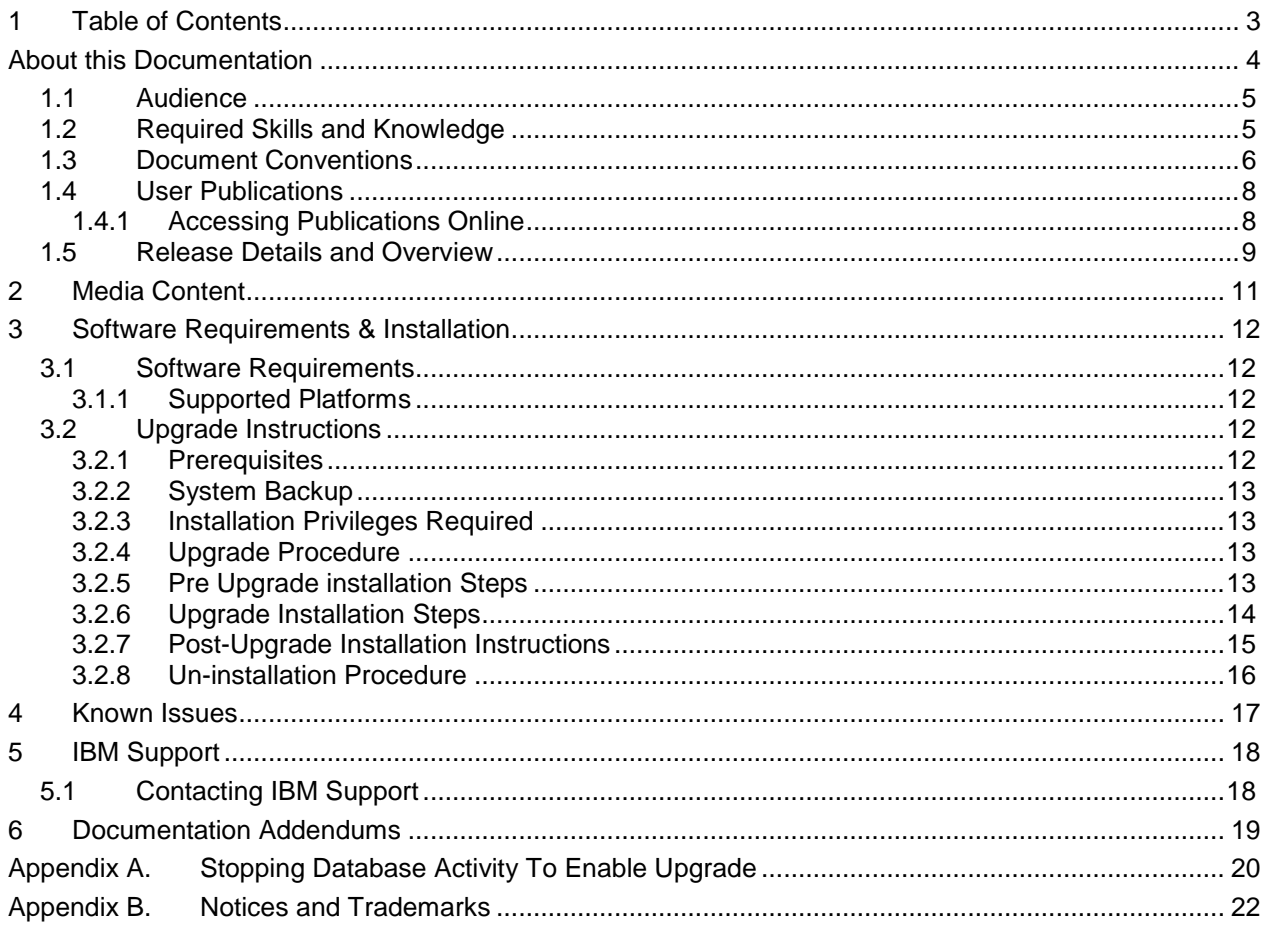

# <span id="page-3-0"></span>**About this Documentation**

Table 1 below details the information provided by the *IBM Prospect® Version 8.0.7 Release Notes*.

| <b>Chapter</b>                                            | <b>Description</b>                                                                                                    |
|-----------------------------------------------------------|----------------------------------------------------------------------------------------------------|
| <b>About this Documentation</b>                           | An overview of the IBM Prospect <sup>®</sup> Version<br>8.0.7 documentation, which gives details of the<br>intended audience and the structure of the<br>guides. |
| <b>Release Details and Overview</b>                       | Information on new features & enhancements<br>included in the release.                                                                                           |
| <b>Media Content</b>                                      | Details of media provided for the release.                                                                                                    |
| <b>Software Requirements &amp;</b><br><b>Installation</b> | Details on the Software required and the guides<br>to be followed during the installation of the<br>product for the release.                                     |
| <b>Known Issues</b>                                       | Details on known issues included in the release<br>and workarounds, if available.                                                                                |
| <b>Documentation Addendums</b>                            | Detail any customer documentation addendums<br>which need to be highlighted for this release.                                                                    |

**Table 1 – About this Documentation**

## <span id="page-4-0"></span>**1.1 Audience**

The target audience of this guide is:

- Clients installing this release of IBM Prospect®.  $\bullet$
- Clients requiring information on new functionality in this release.  $\bullet$

#### **IMPORTANT:**

Before attempting an installation of IBM Prospect® 8.0.7, you are strongly advised to read these release notes. Failure to consult these release notes may result in a corrupt, incomplete or failed installation.

These release notes refer to IBM Prospect® 8.0.7 only. If you are upgrading IBM Prospect® for Motorola CDMA/EVDO, please refer to the separate release notes which will be shipped with that product.

## <span id="page-4-1"></span>**1.2 Required Skills and Knowledge**

This guide assumes you are familiar with the following:

- Sun Solaris 10 Operating System
- Oracle 10g Database

This guide also assumes that you are familiar with your company's network and with procedures for configuring, monitoring, and solving problems on your network.

# <span id="page-5-0"></span>**1.3 Document Conventions**

The following command prompts can be seen throughout this document where the user has to enter commands at the command line:

- # (hash): This prompt will be displayed if the user is logged in as user root.  $\bullet$
- $\bullet$ \$ (dollar): This prompt will be displayed if the user is logged in as either the flexpm or oracle user.

Please note the above prompts are not part of commands. All commands must be entered after these prompts.

This document uses the typographical conventions shown in the following table:

| <b>Format</b>                  | <b>Examples</b>                                                                                                    | <b>Description</b>                                                                                                    |
|--------------------------------|----------------------------------------------------------------------------------------------------|----------------------------------------------------------------------------------------------------|
| <b>ALL</b><br><b>UPPERCASE</b> | <b>GPS</b><br><b>NULL</b><br><b>MYWEBSERVER</b>                                                                                                | Acronyms, device names, logical<br>operators, registry keys, and<br>some data structures.                                                             |
| Link                           | See www.sun.com                                                                                                    | For links within a document or to<br>the Internet.                                                                                                    |
| <b>Bold</b>                    | Note: The busy hour determiner is                                                                                                    | Heading text for Notes, Tips, and<br>Warnings.                                                                                                    |
| <b>SMALL CAPS</b>              | The STORED SQL dialog box<br>click VIEW<br>In the main GUI window, select the FILE<br>menu, point to NEW, and then select<br>TRAFFIC TEMPLATE. | Any text that appears on the GUI.                                                                                                    |
| <i>Italic</i>                  | A busy hour is<br>A web server <i>must</i> be installed<br>See the User Guide                                                                  | New terms, emphasis, and book<br>titles.                                                                                                    |
| Monospace                      | ./wminstall<br>\$ cd /cdrom/cdrom0<br>/xml/dict<br>addmsc.sh<br>core.spec<br>Type OK to continue.                                              | Code text, command line text,<br>paths, scripts, and file names.<br>Text written in the body of a<br>paragraph that the user is<br>expected to enter. |

**Table 2** – **General Document Conventions**

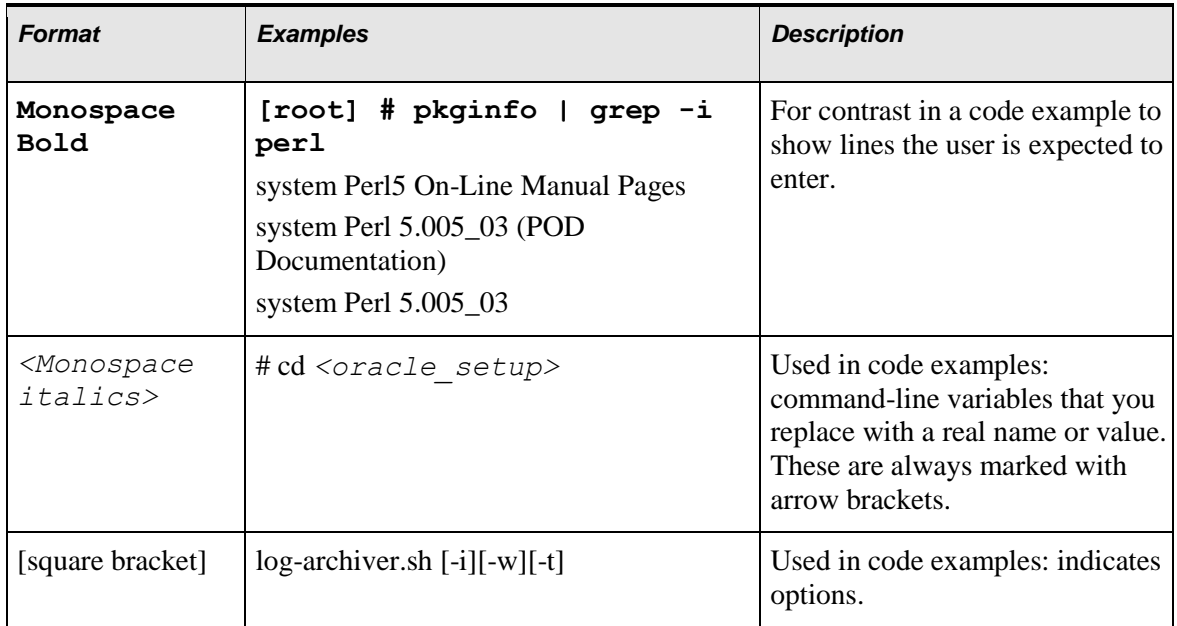

# <span id="page-7-0"></span>**1.4 User Publications**

The following user publications are provided with the IBM Prospect® Version 8.0.7 software in Adobe® PDF format.

| <b>Document</b>         | <b>Description</b>                             |
|-------------------------|------------------------------------------------|
| serverprep-807.pdf      | <b>Server Preparation Guide</b>                |
| ig_nonluc_wminstall.pdf | <b>Installation Guide</b>                      |
| ag_nonluc-print.pdf     | <b>Administration Guide</b>                    |
| UsersGuide.pdf          | <b>User Guide</b>                              |
| <i>Expressions.pdf</i>  | <b>Expressions Technical Reference</b>         |
| SizingTool.pdf          | <b>Server Sizing Tool</b>                      |
| OpenInterface.pdf       | Open Interface API                             |
| ConnectionManager.pdf   | <b>Classic Client Connection Manager Guide</b> |

**Table 3 – IBM Prospect® 8.0.7 User Publications**

## <span id="page-7-1"></span>**1.4.1 Accessing Publications Online**

You can view the IBM Prospect® documentation on the Web by accessing the IBM Tivoli Network Management Information Center at:

<http://publib.boulder.ibm.com/infocenter/tivihelp/v8r1/index.jsp>

To view the books for IBM Prospect®, click on the IBM Tivoli Netcool Performance Management for Wireless Products documentation folder.

# <span id="page-8-0"></span>**1.5 Release Details and Overview**

 $\mathsf{r}$ 

IBM Prospect® Version 8.0.7 contains the following features, enhancements and resolved issues as outlined below:

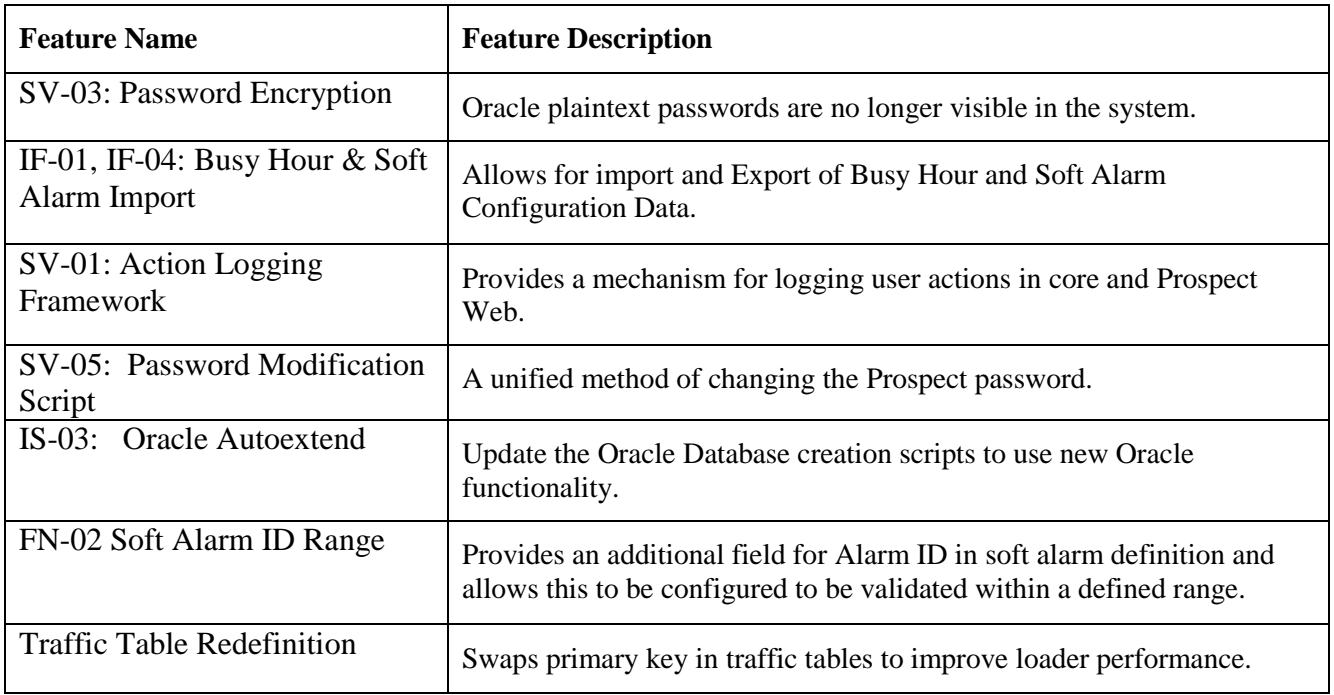

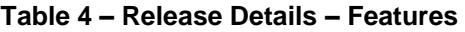

#### **Table 5 – Release Details – Resolved Issues**

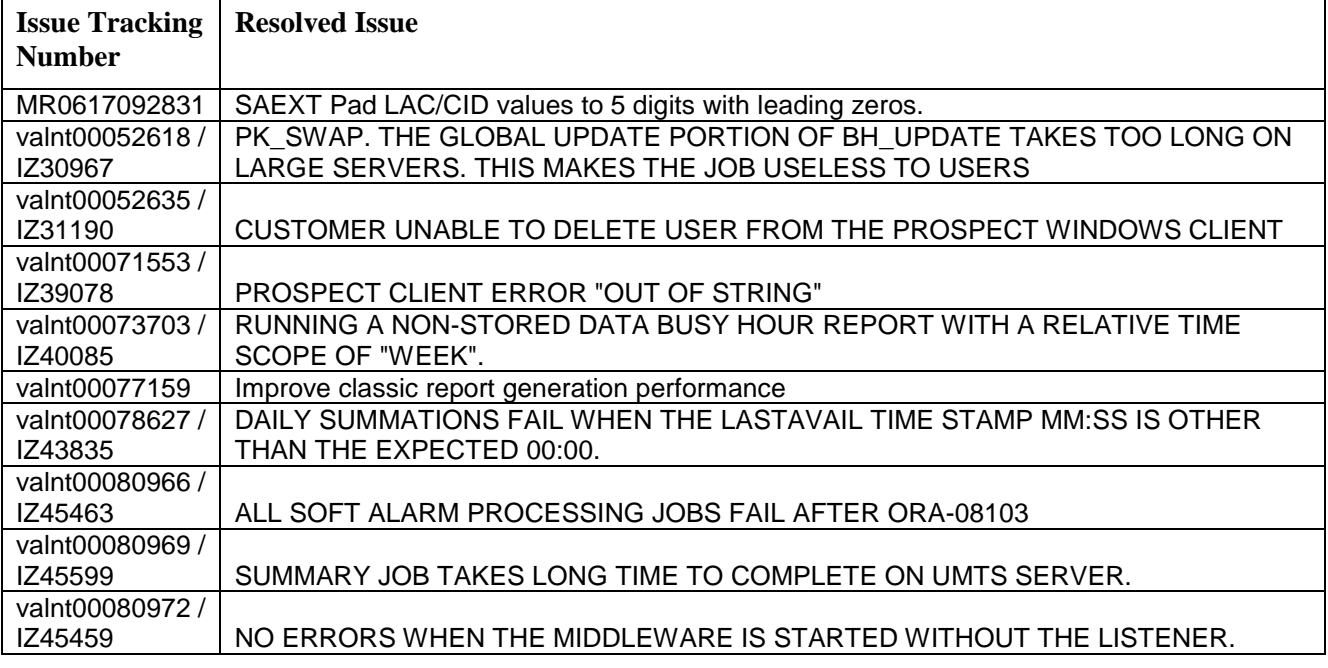

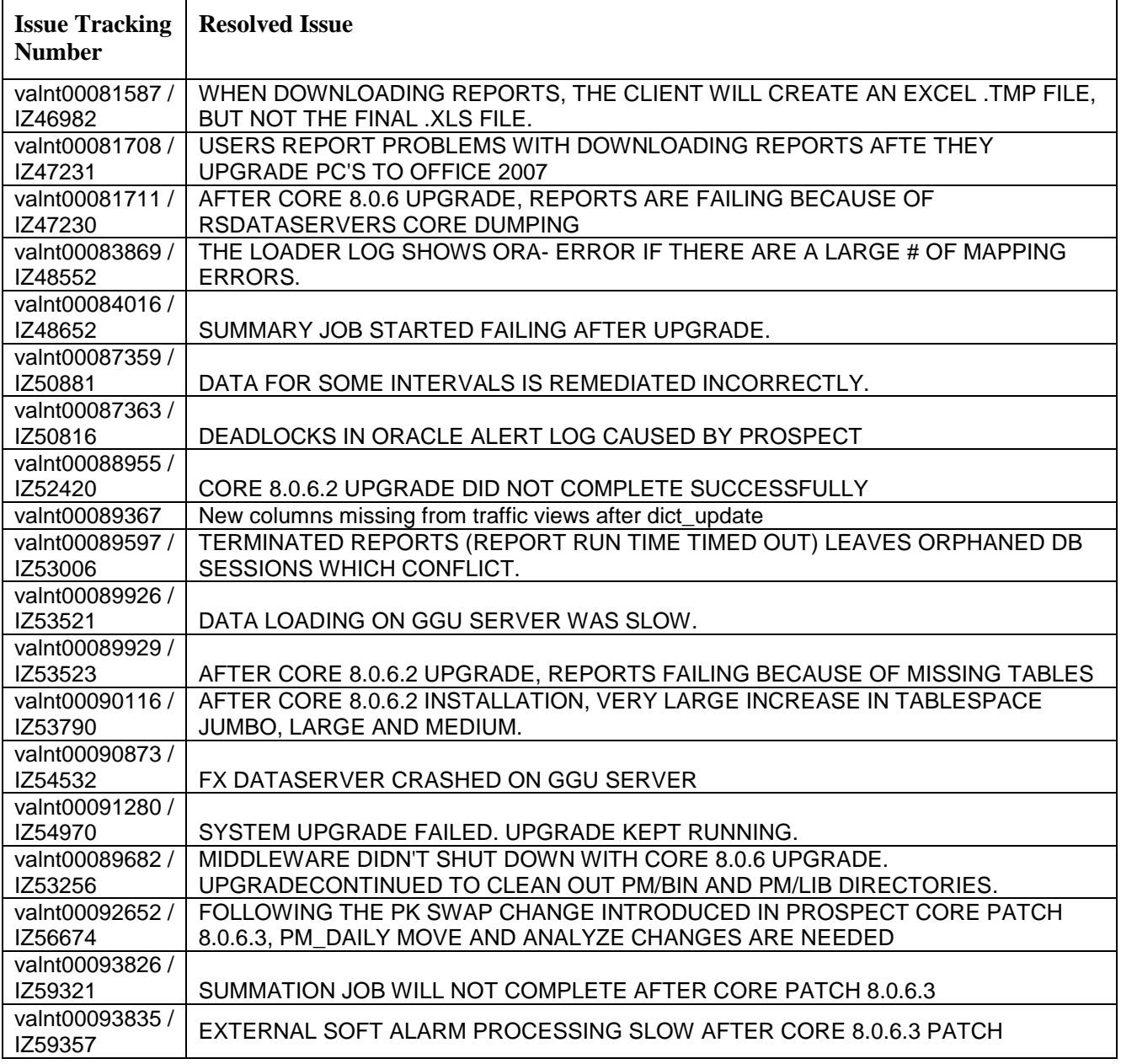

# <span id="page-10-0"></span>**2 Media Content**

IBM Prospect® Version 8.0.7 is composed of the following media:

- 1. IBM Prospect® Core 8.0.7 Upgrade Installation Server CD.
- 2. IBM Prospect® Classic Client 8.0.7 Fresh Installation and Upgrade.

# <span id="page-11-0"></span>**3 Software Requirements & Installation**

# <span id="page-11-1"></span>**3.1 Software Requirements**

To view the software products required to install the IBM Prospect® Version 8.0.7 system refer to the *Server Preparation Guide* and *Installation Guide,* which are included on the Documentation CD-ROM or online as appropriate.

## <span id="page-11-2"></span>**3.1.1 Supported Platforms**

- Sun Solaris 9, 10 (Local Zone), 10 (Global Zone)
- Java SDK 1.5.0 17
- Oracle 10g 64-bit 10.2.0.4
- SunONE LDAP Directory Server 6.3
- Perl Version v5.6.1
- Windows OS: XP, Vista
- Browser: Internet Explorer 6.0, 7.0
- Macromedia Flash Player Version 7.0 or greater
- MS Office Excel (2003,2007)

## <span id="page-11-3"></span>**3.2 Upgrade Instructions**

### <span id="page-11-4"></span>**3.2.1 Prerequisites**

 $\overline{a}$ 

- IBM Prospect®8.0.6 or later<sup>1</sup>  $\bullet$
- Java SDK 1.5.0 17
- Oracle 10g 10.2.0.4

<sup>&</sup>lt;sup>1</sup> These upgrade instructions refer to IBM Prospect® only. If you are upgrading IBM Prospect® for Motorola CDMA/EVDO, please refer to the separate release notes which will be shipped with that product.

## <span id="page-12-0"></span>**3.2.2 System Backup**

IBM Prospect® 8.0.7 upgrade cannot be uninstalled. Back up the Prospect system, including the Oracle schema, before upgrading.

### <span id="page-12-1"></span>**3.2.3 Installation Privileges Required**

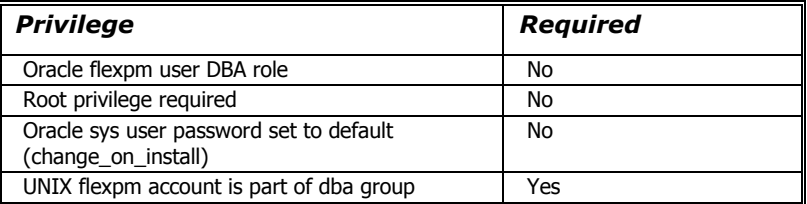

### <span id="page-12-2"></span>**3.2.4 Upgrade Procedure**

The core is installed via the  $\text{wminstall command}$ , which is run from the installation CD.

Once you have installed the IBM Prospect® 8.0.7 core, install the IBM Prospect® 8.0.7 client. The installation of the IBM Prospect® 8.0.7client is unchanged - see the *Installation Guide* for details.

Note: By default, during a product upgrade, wminstall performs the ps-mgr stop all command, which allows all currently running reports, maintenance jobs, loader jobs to complete before shutting down. To shorten the amount of time that the IBM Prospect® server is down for an upgrade, you can specify for  $wminstall$  to perform the  $ps-mgr$  halt command instead, which forces the middleware to shut down immediately, and causes any currently-running reports, maintenance jobs, and loader jobs to fail. In this case, the user is responsible for ensuring the correct termination of processes and the release of shared resources.

To request that only a "halt" is performed, move the *spec.xml* file to a local directory and change the following statement in the *spec.xml* file, which is currently set to "stop all":

<PRE\_INSTALL language="java">middleware\_down\_up -e</PRE\_INSTALL> to the following:

<PRE INSTALL language="java">middleware down up -h</PRE INSTALL> In either case, the upgrade process automatically restarts the product.

#### <span id="page-12-3"></span>**3.2.5 Pre Upgrade installation Steps**

#### *3.2.5.1 Grant required oracle Privileges to \$DBUSER*

- 1. Log on as user flexpm
- 2. Note the \$DBUSER value

[flexpm] \$ echo \$DBUSER

3. Using the system administrator password, connect to sqlplus as the sysdba user

[flexpm] \$ sqlplus sys/<<sys\_admin\_password>> as sysdba

4. Grant the relevant privileges to the \$DBUSER from step 2

```
[flexpm] sql> qrant create materialized view to << DBUSER>>;
[flexpm] sql> exit
```
### *3.2.5.2 Disable server access in IBM Prospect® Web*

If the IBM Prospect® Instance is accessed via IBM Prospect® Web, disable access to its remote datasource in IBM Prospect® Web using the IBM Prospect® Web Admin Tool.

### *3.2.5.3 Stop any Database Activity to Enable Upgrade*

The upgrade may abort due to database activity, i.e., open Oracle sessions other than the upgrade session. This is normal intended behaviour and will leave the system in a consistent pre-upgrade state. Partition Maintenance jobs will give rise to this. [Appendix A](#page-19-0) describes how to deal with Database Activity prior to an upgrade.

### <span id="page-13-0"></span>**3.2.6 Upgrade Installation Steps**

- 1. Log on as user flexpm
- <span id="page-13-1"></span>2. Source the Prospect Environment to be upgraded.

If the server is running multiple Prospect schemas or the profile for the Prospect instance to be upgraded is not configured to be executed on log in as the flexpm user, then the profile must be sourced before applying this upgrade. Go to the correct directory where the Prospect instance to be upgraded is installed and source the environment.

For example, if Prospect is installed in /u01/apps/WatchMark/FlexPM/ProspectBase

```
[flexpm] $ cd /u01/apps/WatchMark/FlexPM/ProspectBase
[flexpm] \sin \theta . ./.profile
```
Alternately, if a menu system is in place to allow selection of the Prospect system to be upgraded from a list of installed Prospect applications, then select the appropriate option to source the environment.

3. Go to the CD drive that contains Prospect 8.0.7.0. If the CD drive is mounted on /cdrom/cdrom0, then go to /cdrom/cdrom0 directory:

[flexpm] \$ cd / cdrom/cdrom0

4. Run the upgrade command

[flexpm] \$ ./wminstall

**Note:** It is strongly recommended to run the previous command with the –preview option before performing installation to identify potential problems.

[flexpm] \$ ./wminstall -preview

**Note:** When upgrading the core, the installation will use the spec.xml file in the same directory as wminstall. Specify the option –spec spec.xml if you changed it (for example to halt only Prospect server before performing installation)

The installation of the upgrade might take a while to complete, the log file (with filename like <YYYY>\_\_<MM>\_\_<DD>\_\_<HH>\_\_<MM>\_\_<SS>) under /tmp or /var/tmp can be viewed from another console during the installation for the installation progress.

**Note:** It is also possible to fully automate the upgrade using nohup and the  $-r$  $<$ response $File.txt$  > option for wminstall.

a.Read the license agreement file,  $./ \text{lices}$ . txt which is located in the  $/\text{cdrom}/\text{cdrom}0$ directory. Make sure you understand the terms and conditions of the Prospect license.

<span id="page-14-1"></span>b.Copy the response file,  $\ldots$  / response File.txt from the /cdrom/cdrom0 directory. Open the copy for editing and find the entry:

LICENSE ACCEPTANCE = false

c.Change the entry to the following to indicate that you agree to the terms and conditions of the Prospect license:

LICENSE ACCEPTANCE = true

d.Run the installation by entering the following commands:

```
[flexpm] $ nohup ./wminstall -r <responseFile.txt> </dev/null &
```
Include the full path to the copy of the responseFile.txt you made in step [b above.](#page-14-1)

The output will look like:

Sending output to nohup.out

The on-screen output of the wminstall command will be directed to  $$HOME/nohup . out.$  The usual install log will also be generated in the  $/\text{var}/\text{tmp}$  directory.

e.At this point wminstall is running via nohup. It is now safe to exit the console if you wish to. Type exit twice to quit from the console:

```
[flaxpm] $
            exit
You have running jobs.
[flexpm] $
            exit
```
- 5. After wminstall has completed, please examine the detail.log under the directory of \$FLEXPM\_HOME/audit/< YYYY>\_<MM>\_<DD>\_<HH>\_<MM>\_<SS>\_<PID> for any error messages.
- 6. Install Classic Client

The classic client installation has not been modified. Refer to Installation Guide for reference.

#### <span id="page-14-0"></span>**3.2.7 Post-Upgrade Installation Instructions**

#### *3.2.7.1 Re-source the Profile*

Log out and log back in as user  $\pm 1$  expm and follow the steps in section [3.2.6](#page-13-0) Step [2](#page-13-1) to re-source the environment.

#### *3.2.7.2 Verify That the Middleware is Running*

Verify that the middleware started:  $[\text{flexpm}]$   $\uparrow$  ps-mgr watch

### *3.2.7.3 Enable server access in Prospect Web*

If you disabled access to the Prospect server from Prospect Web, then use the admin tool to re-enable access to the corresponding data source in Prospect Web.

### <span id="page-15-0"></span>**3.2.8 Un-installation Procedure**

This release cannot be uninstalled. This upgrade involves updates to the database or the metadata, therefore recovery from backup is the only way to reverse the changes made by this release. You must perform a full system backup before installing this patch. If needed, please refer to the "Backing up the Database" section of the *Prospect Administration Guide*. Please contact IBM customer support if you require further support.

# <span id="page-16-0"></span>**4 Known Issues**

The known issues for IBM Prospect® Version 8.0.7 are as follows:

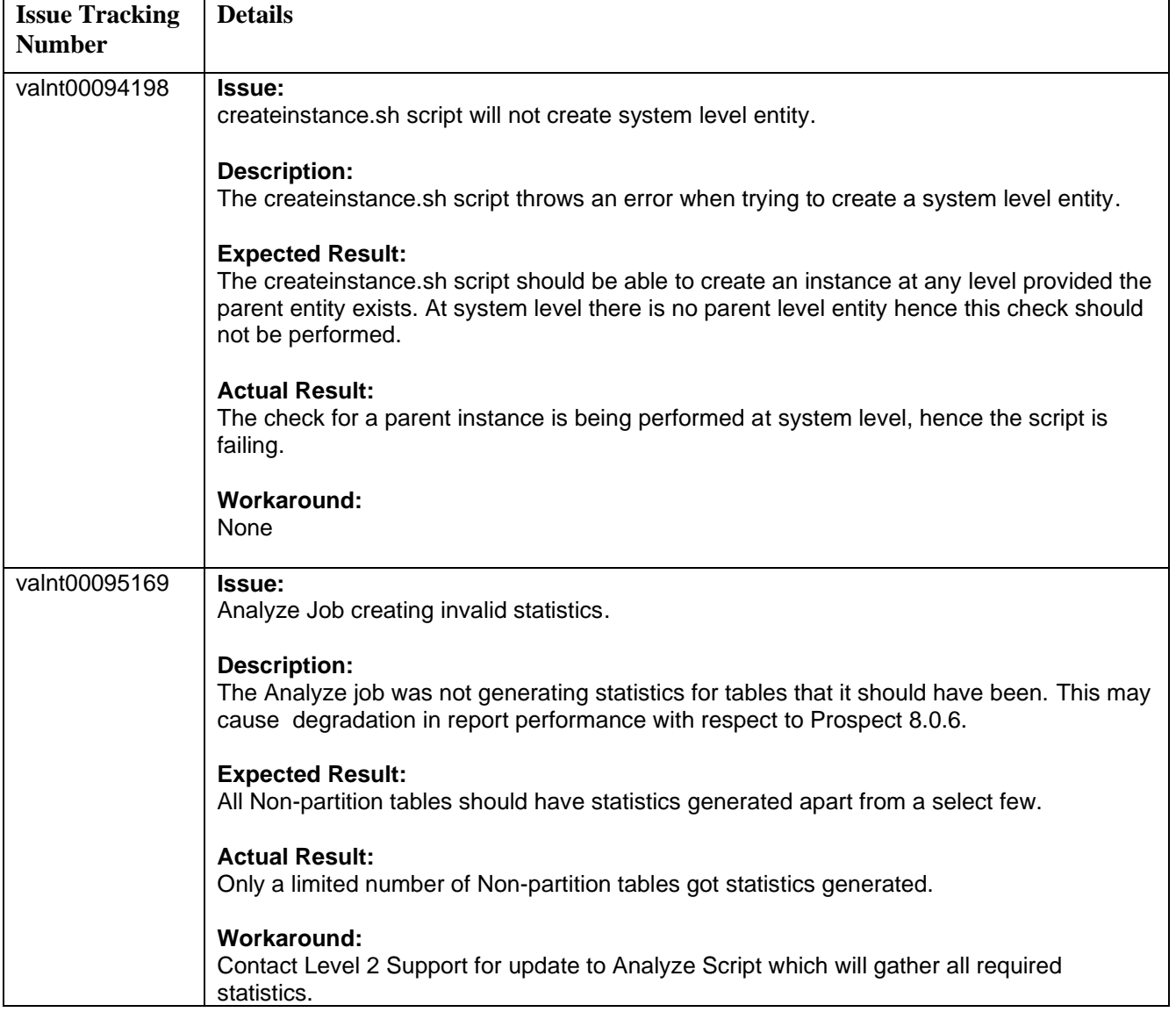

**Table 6 – Known Issues**

# <span id="page-17-0"></span>**5 IBM Support**

# <span id="page-17-1"></span>**5.1 Contacting IBM Support**

Please use the IBM Tivoli Support website: <http://www-306.ibm.com/software/sysmgmt/products/support/assistance.html>

# <span id="page-18-0"></span>**6 Documentation Addendums**

#### **Table 7 – Documentation Addendums**

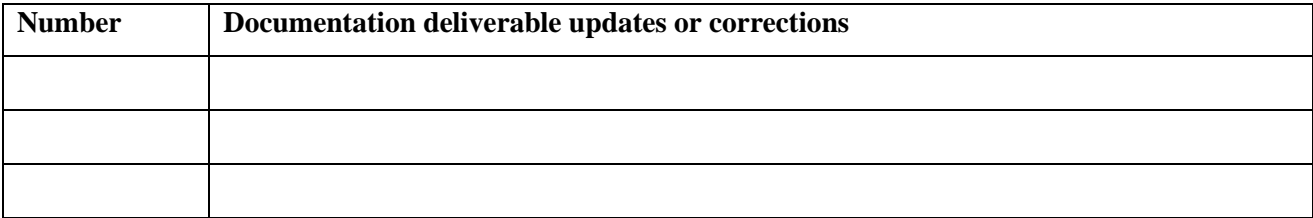

# <span id="page-19-0"></span>**Appendix A. Stopping Database Activity to Enable Upgrade**

The upgrade asserts that there are no other active Oracle sessions for the instance being upgraded. Scenarios that may give rise to this include the following,

- Partition Maintenance
- Dataloading (e.g., backloading) in a multi instance setup on the same database host  $\bullet$

This appendix describes how to deal with each of these scenarios.

## **Partition Maintenance**

Partition maintenance jobs may cause the upgrade to abort, this is normal. Upgrade may be postponed until partition maintenance is completed or partition maintenance may be stopped and prevented from restarting using the following procedure.

**Note**: This procedure may also stop partition maintenance session on other instances on a multi instance installation.

- 1. Log on as user flexpm
- Using the system administrator password, connect to sqlplus as the sysdba user

[flexpm] \$ sqlplus sys/<SYSPASSWD> as sysdba

3. Run the following SQL,

```
-- Kill off part_maint jobs before upgrade
DECLARE
BEGIN
   FOR indx1 IN (SELECT job
                  FROM user_jobs
                  WHERE what LIKE '%part_maint.part_session%') LOOP
    dbms job.remove(indx1.job);
   END LOOP;
   COMMIT;
END;
/
-- Remove any part_maint sessions that may still be running for partition maintenance.
DECLARE lv_session_info VARCHAR2(100);
lv_sqlstr VARCHAR2(300);
BEGIN
   FOR indx1 IN (SELECT sid,
                         serial#
                   FROM v$session
```

```
 WHERE module LIKE 'Part%') LOOP
      BEGIN
        lv_session_info := '''' || indx1.sid || ',' || indx1.serial# || '''';<br>lv_sqlstr          := 'ALTER SYSTEM_KILL_SESSION_' || lv_session_info_||
                         \cdot = 'ALTER SYSTEM KILL SESSION ' || lv session info ||
                                  ' IMMEDIATE';
         EXECUTE IMMEDIATE lv_sqlstr;
      EXCEPTION
         WHEN OTHERS THEN
           NULL;
      END;
   END LOOP;
   COMMIT;
END;
/
```
## **Dataloading on Multi Instance Installation**

If there is extensive data loading ongoing in another instance that shares the same database host as the upgrade target instance it is possible that there will be Row exclusive table locks that will cause the upgrade to abort. This is normal behaviour for the upgrade process. The upgrade may be postponed until the data loading has completed or data loading may be suspended in the instances until the upgrade has completed.

To suspend data loading in other instances use the following procedure:

- 1. Log on as user flexpm
- 2. Suspend the sentry

[flexpm] \$ ps-mgr suspend sn

3. Run ps-mgr watch and wait for all loaders to finish

 $[flaxpm]$  \$ ps-mqr watch

- 4. Proceed with the upgrade.
- 5. Resume data loading by resuming the sentry

[flexpm] \$ ps-mgr resume sn

# <span id="page-21-0"></span>**Appendix B. Notices and Trademarks**

IBM may not offer the products, services, or features discussed in this document in all countries. Consult your local IBM representative for information on the products and services currently available in your area. Any reference to an IBM product, program, or service is not intended to state or imply that only that IBM product, program, or service may be used. Any functionally equivalent product, program, or service that does not infringe any IBM intellectual property right may be used instead. However, it is the user's responsibility to evaluate and verify the operation of any non-IBM product, program, or service.

IBM may have patents or pending patent applications covering subject matter described in this document. The furnishing of this document does not grant you any license to these patents. You can send license inquiries, in writing, to:

IBM Director of Licensing IBM Corporation North Castle Drive Armonk NY 10504-1785 U.S.A.

For license inquiries regarding double-byte (DBCS) information, contact the IBM Intellectual Property Department in your country or send inquiries, in writing, to:

Intellectual Property Licensing Legal and Intellectual Property Law IBM Japan, Ltd. 1623-14, Shimotsuruma, Yamato-shi Kanagawa 242-8502 Japan

The following paragraph does not apply to the United Kingdom or any other country where such provisions are inconsistent with local law: INTERNATIONAL BUSINESS MACHINES CORPORATION PROVIDES THIS PUBLICATION "AS IS" WITHOUT WARRANTY OF ANY KIND, EITHER EXPRESS OR IMPLIED, INCLUDING, BUT NOT LIMITED TO, THE IMPLIED WARRANTIES OF NON-INFRINGEMENT, MERCHANTABILITY OR FITNESS FOR A PARTICULAR PURPOSE. Some states do not allow disclaimer of express or implied warranties in certain transactions, therefore, this statement may not apply to you.

This information could include technical inaccuracies or typographical errors. Changes are periodically made to the information herein; these changes will be incorporated in new editions of the publication. IBM may make improvements and/or changes in the product(s) and/or the program(s) described in this publication at any time without notice.

Any references in this information to non-IBM Web sites are provided for convenience only and do not in any manner serve as an endorsement of those Web sites. The materials at those Web sites are not part of the materials for this IBM product and use of those Web sites is at your own risk.

IBM may use or distribute any of the information you supply in any way it believes appropriate without incurring any obligation to you.

Licensees of this program who wish to have information about it for the purpose of enabling: (i) the exchange of information between independently created programs and other programs (including this one) and (ii) the mutual use of the information which has been exchanged, should contact:

IBM Corporation 5300 Cork Airport Business Park Kinsale Road Cork Ireland.

Such information may be available, subject to appropriate terms and conditions, including in some cases, payment of a fee.

The licensed program described in this document and all licensed material available for it are provided by IBM under terms of the IBM Customer Agreement, IBM International Program License Agreement or any equivalent agreement between us.

Information concerning non-IBM products was obtained from the suppliers of those products, their published announcements or other publicly available sources. IBM has not tested those products and cannot confirm the accuracy of performance, compatibility or any other claims related to non-IBM products. Questions on the capabilities of non-IBM products should be addressed to the suppliers of those products.

All statements regarding IBM's future direction or intent are subject to change or withdrawal without notice, and represent goals and objectives only.

This information contains examples of data and reports used in daily business operations. To illustrate them as completely as possible, the examples include the names of individuals, companies, brands, and products. All of these names are fictitious and any similarity to the names and addresses used by an actual business enterprise is entirely coincidental.

If you are viewing this information softcopy, the photographs and color illustrations may not appear.

#### *6.1.1.1 Trademarks*

IBM, IBM logo, Tivoli, WebSphere and Netcool are trademarks of International Business Machines Corporation in the United States, other countries or both.

Adobe, the Adobe logo, PostScript*®*, and the PostScript logo are either registered trademarks or trademarks of Adobe Systems Incorporated in the United States, and/or other countries.

Microsoft, Windows, Windows NT, and the Windows logo are trademarks of Microsoft Corporation in the United States, other countries, or both.

Intel and Pentium are trademarks or registered trademarks of Intel Corporation or its subsidiaries in the United States and other countries.

Other company, product or service names may be trademarks or service marks of others.

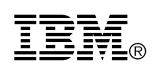

Ξ

Printed in the Republic of Ireland.